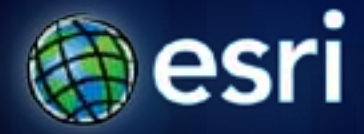

**Esri International User Conference** | **San Diego, CA Technical Workshops** | **July 14, 2011**

# **ArcGIS 3D Analyst: 3D GIS for Cities (Data Management)**

Craig McCabe cmccabe@esri.com

## **Agenda**

- **3D Virtual City templates**
- **Supported 3D file formats**
- **Creating and texturing multipatch features**
	- **Importing / exporting**
- **3D GIS Resource Center**

## **3D Virtual City Templates**

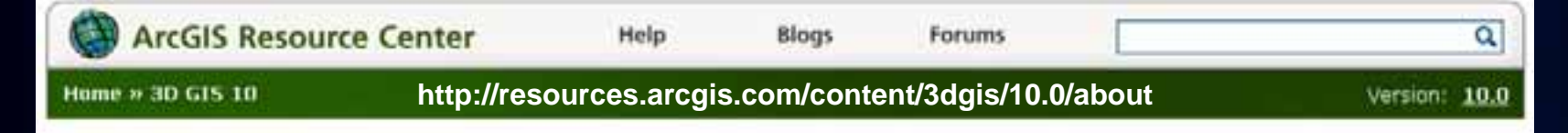

#### Working with 3D GIS

#### **B** 3D GIS

Wsualize Manage Analyze

Share

Optimize

Help

Blog

Forum

Template Gallen

Videos

Ideas

**Get Support** 

Many GIS problems can only be solved using 3D. Seeing your data in 3D can very quickly highlight spatial relationships between GIS features, and analytical tools can quantify these relationships into patterns.

The ArcGIS 3D Analyst extension provides tools for creating, managing, visualizing, analyzing, and sharing GIS data in a three-dimensional (3D) context.

Environmentalists, forestry departments, and civil engineers can use 3D Analyst to understand and sculpt terrain to allow for events such as water runoff and flooding. Mining companies, geologists, and researchers can use 3D Analyst capabilities to learn more about subsurface geological bodies, such as the 3D intersections of deviated

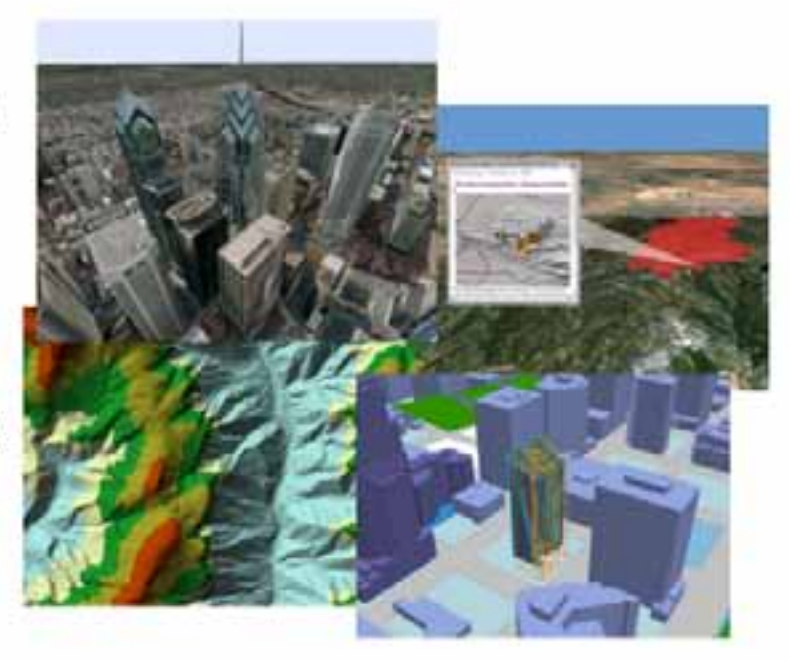

boreholes and subsurface strata. Local governments, city planners, and military organizations can leverage 3D Analyst to ask complex 3D questions about man-made structures, especially in regard to both current and proposed lines of sight within an urban area.

#### Imes of sight within an urban area.

## **3D Virtual City Templates**

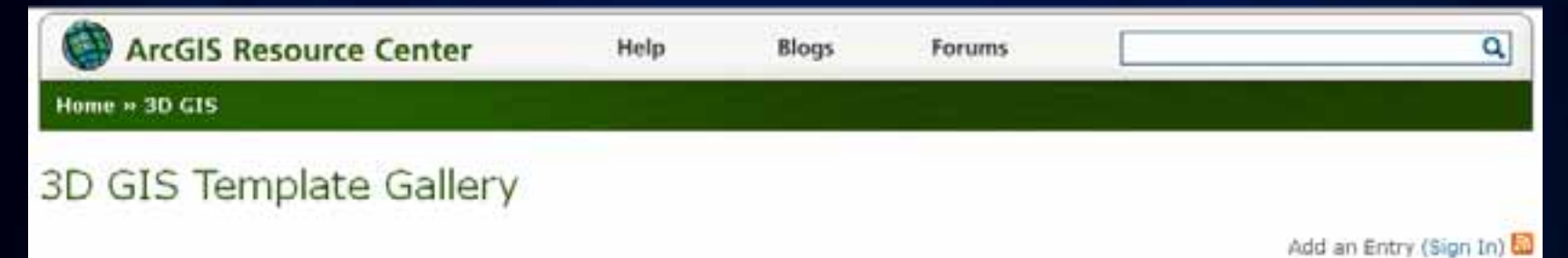

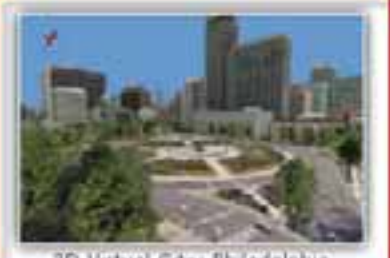

3D Virtual City: Philadelphia

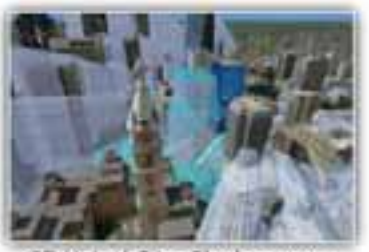

3D Virtual City: Shadows over time

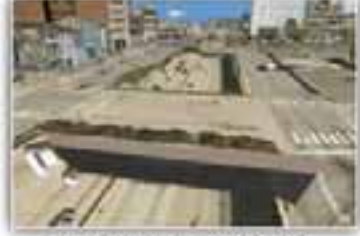

Virtual City: Multipatch 315 Overpass

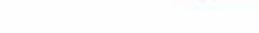

#### Sort By

- Highest Rated
- Most Downloaded
- Most Viewed
- **Most Comments**
- Recently Added
- · Recently Updated

#### **Version Filter**

- $.$  All
- $-10.0$
- $.93$

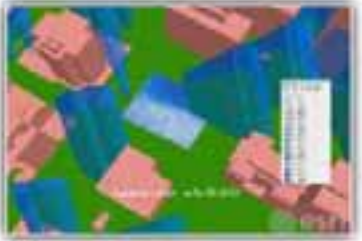

Shadow Analysis: Shadow maps

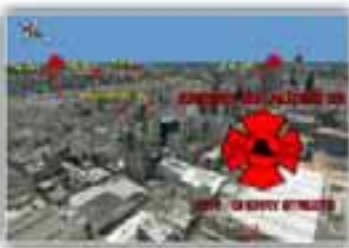

Labeling in ArcGlobe

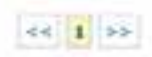

 $cc$   $1$   $>$ 

## **3D Virtual City Template – Philadelphia**

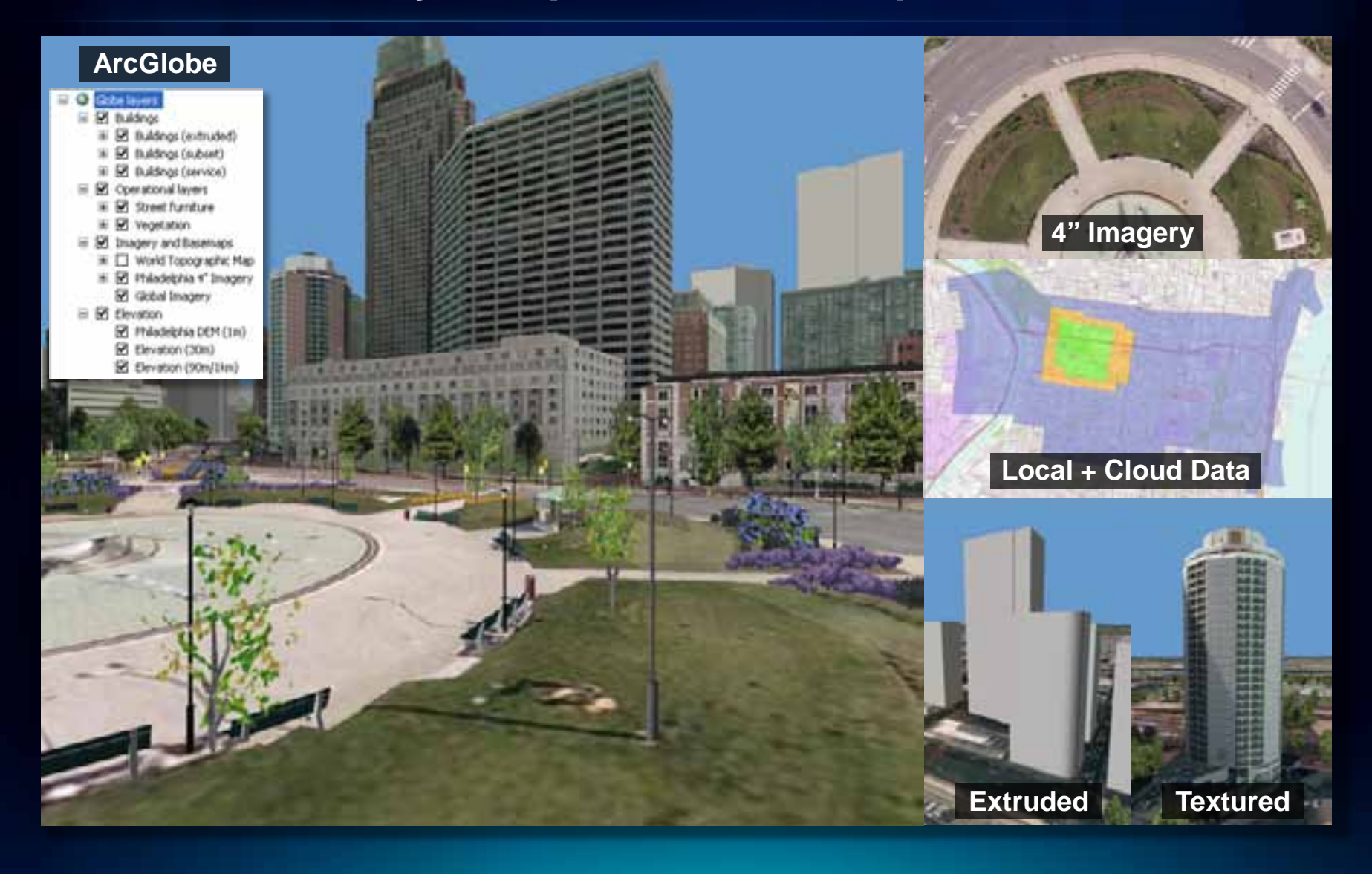

## **3D File Support**

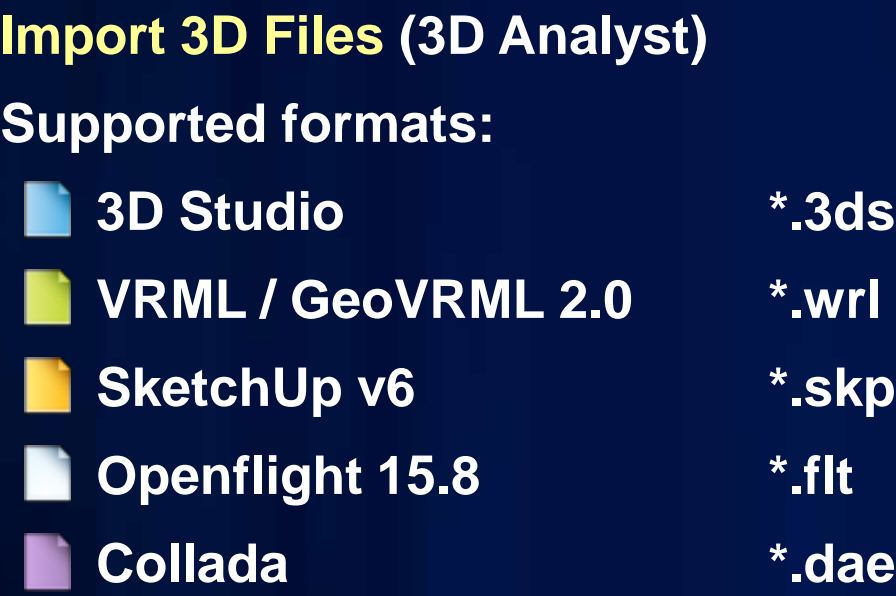

### **Output = Multipatch**

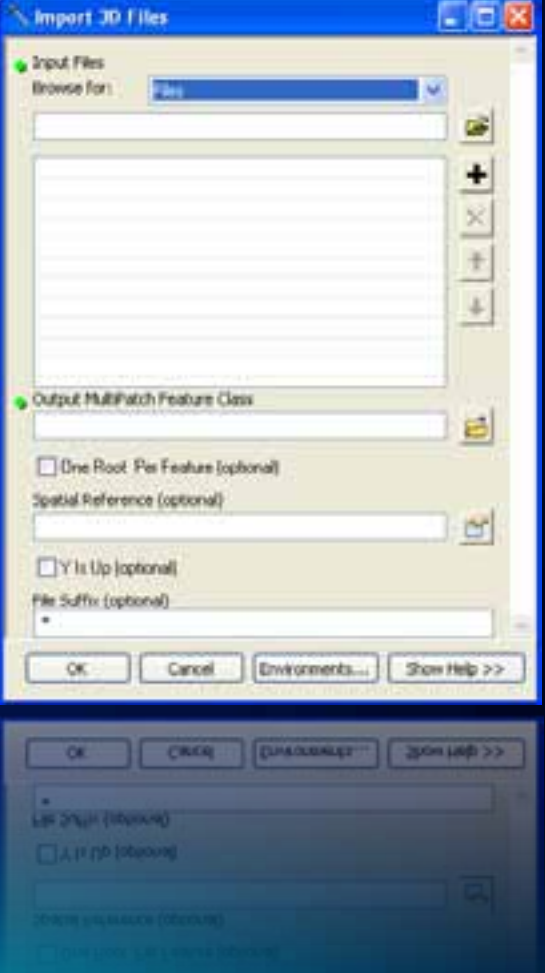

## **Extruding Building Footprints**

#### **Simplest way to create a 3D buildings**

- **1. Extrude building footprint polygon(s)**
	- **I. Estimate height via oblique imagery**
	- **II. Height attribute in data**
	- **III.** Calculate from [1st](http://help.arcgis.com/en/arcgisdesktop/10.0/help/index.html) [return LiDAR](http://help.arcgis.com/en/arcgisdesktop/10.0/help/index.html)
- *2. Layer to 3D to Feature Class* **(3D Analyst)**

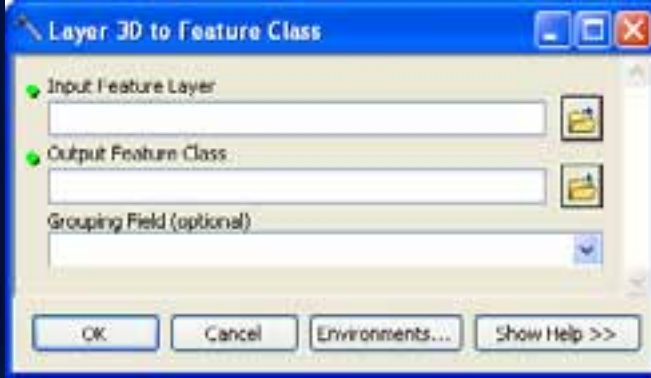

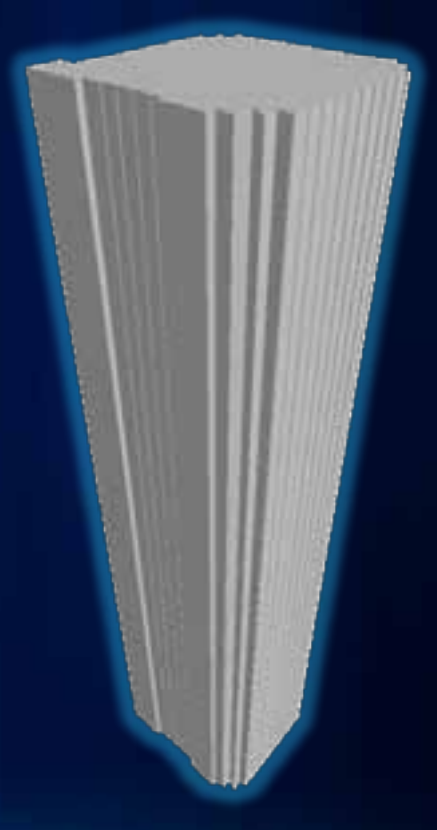

### **Export > Edit Geometry > Add Texture**

### **Export and Edit Multipatch**

- *1. Multipatch to Collada* **tool**
- **2. SketchUp:** *Import Collada*
- **3. Edit geometry**
- **4. Apply textures / colors**
- **5. SketchUp:** *Export 3D Model*

*Replace with Model***… in ArcGlobe**

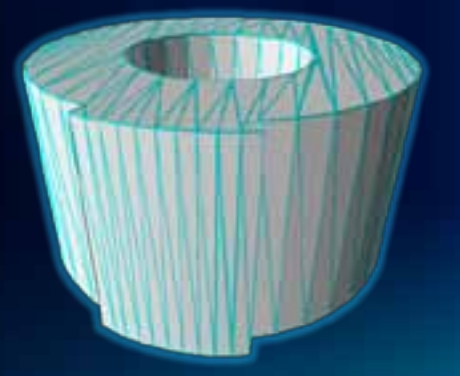

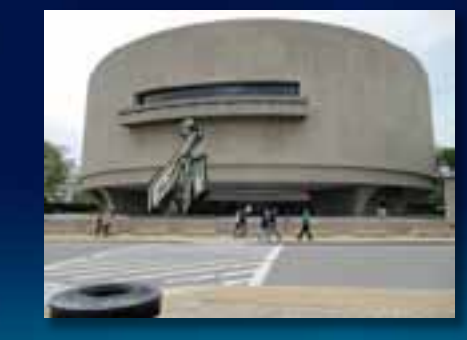

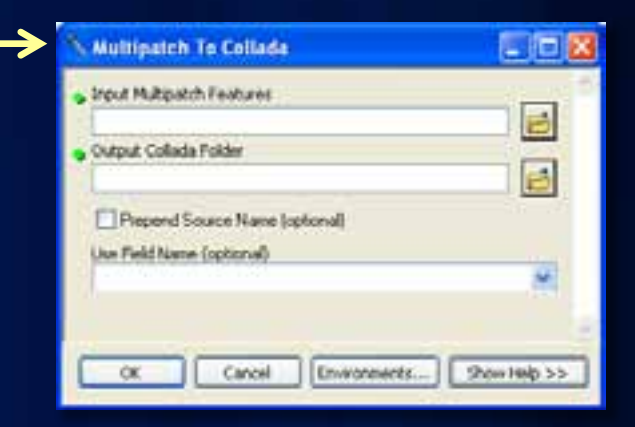

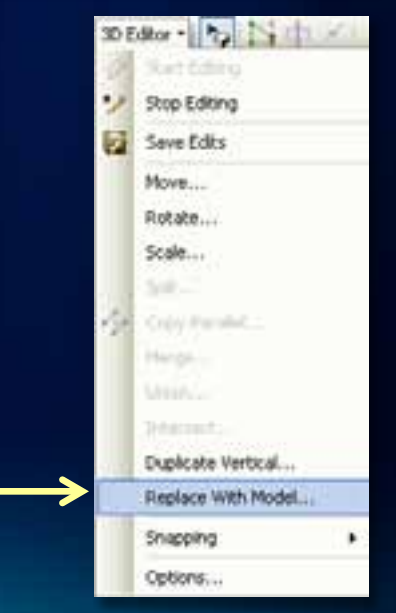

### **Resources**

### • **3D GIS Resource Center**

- § **<http://resources.arcgis.com/content/3dgis/10.0/about>**
- § **Blog**
- § **Forum**
- § **Template gallery**
- § **Videos**

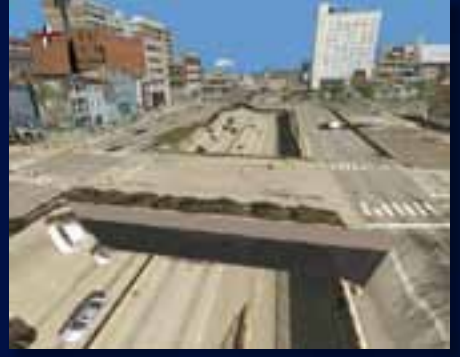

**Multipatch overpass**

- § **SketchUp 3D Warehouse**
	- § **<http://sketchup.google.com/3dwarehouse/>**

# **Questions?**

Submit Evaluations: [www.esri.com/sessionevals](http://www.esri.com/sessionevals)